|電子マニフェスト情報

センターだより

担当者スポット

## **電子マニフェストシステム操作習得ツールの紹介**

JW センターでは、「まだ JWNET を利用されていない方」「JWNET の操作感を知りたい方」に向けて、操 作習得ツールを提供しています。ホームページからいつでも学習・体験することができますので、ぜひご利用 ください。

## ■操作ビデオ

「操作ビデオ」は電子マニフェストシステム(Web 方式)の操作方法を動画でご説明しています。基本設 定、マニフェストの登録・報告方法、登録・報告したマニフェスト情報の照会方法のほか、修正や取消の操作 も掲載しています。

【操作ビデオ】

 **URL https://www.jwnet.or.jp/jwnet/manual/guide/movie/index.html**

## ■操作シミュレーション

「操作シミュレーション」は申込や事前準備をせずに手軽に操作を体験できるツールです。画面上に表示さ れるガイドに従って操作を体験できます。

【操作シミュレーション】

 **URL https://www.jwnet.or.jp/jwnet/manual/simulation/index.html**

## 電子マニフェスト利用促進産業廃棄物処理業許可窓口頒布用チラシ

JW センターでは「産業廃棄物処理業許可窓口頒布用チラシ」を作成し、JW センターホームページに 掲載しています。

チラシをご希望される地方自治体、業界団体の方は、JW センターにご連絡ください。

 $\overline{\phantom{a}}$ <br>収集運搬業者 ①処分<br>(Matamos) 使用料<br>(@BN@1ficp3)  $\sim$  $\sim$  $\overline{\phantom{a}}$  $\mathcal{L}_{\mathcal{C}}$ 料金区分の目安となる 年間登録件数 3 **STERMAN** 電子マニフェスト利用のメリット っかり守れる -<br>•記載漏れや報告忘れをシステムで<br>- エー・パ! ア A. + \* P = 7 # # # # # # 初年度のみ料金区分を選択する目安となる登録件数が異なります。 =尼戦漏れや報告忘れをシステムで 。マニフェスト情報は情報処理センター<br>チェックして、ラッカミスを防ぎます。 ターに保存されますので、原則 (後)<br>- 費用 もリーーズ ナブ ル - 東運搬業者はに2票、処分実者は<br>- 運搬送了報告、処分技了報告は、 - 任原給失の心配もありません。<br>複数の体出事業者に何件報告して<br>複数の体出事業者に何件報告して に短縮できます。<br>\*操作は簡単!<br>·操作ビデオはこちら ...

チラシ(PDF)は JW センターホームページに掲載しています。

 **URL https://www.jwnet.or.jp/jwnet/practice/assets/files/leaflet\_syori.pdf**

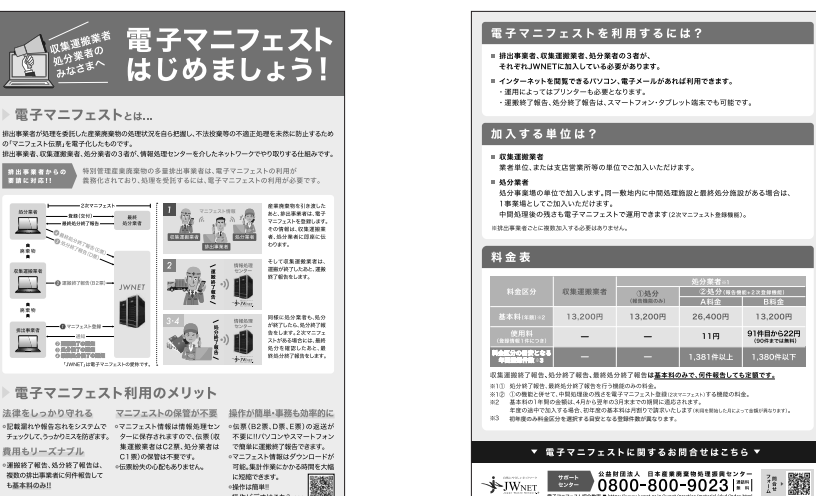

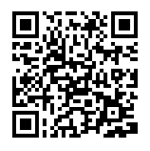

**電子マニフェストセンター**

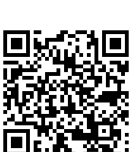